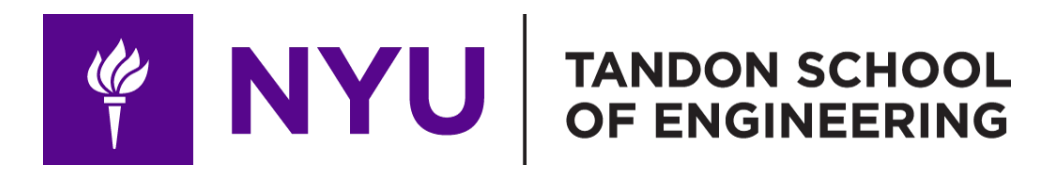

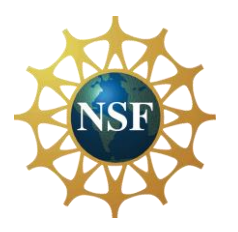

Promoting robotic design and entrepreneurship experiences among students and teachers

> Lesson 14: Arduino Session – Digital/Analog Input

**Innovative Technology Experiences for Students and Teachers (ITEST), Professional Development Program, July 2017-19** Mechatronics, Controls, and Robotics Laboratory, Department of Mechanical and Aerospace Engineering, NYU Tandon School of Engineering

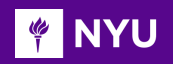

# **CONTENTS**

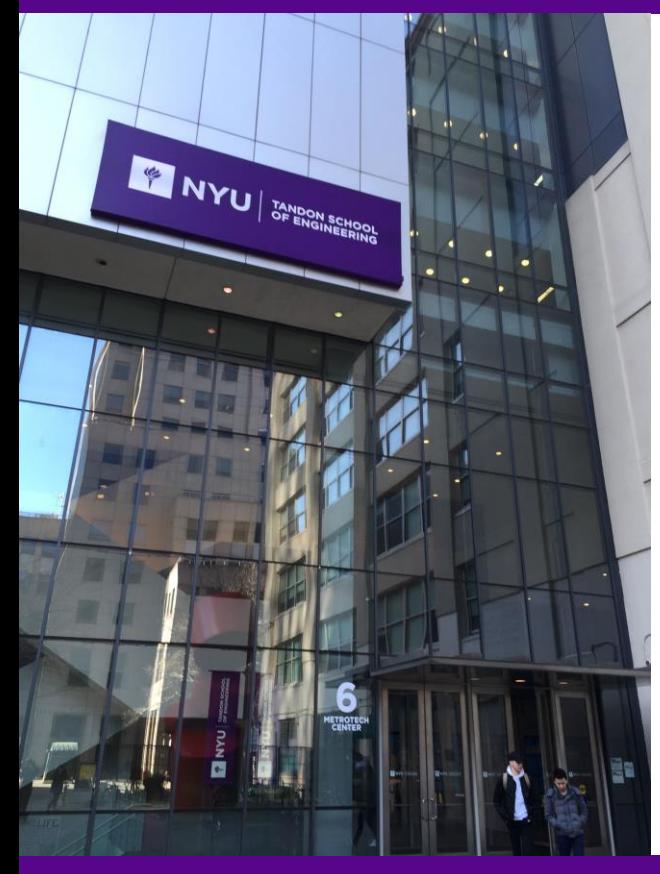

- Analog and digital signal
- Pull-up and pull-down resistance

2

- Reading a pushbutton
- Joystick
- **TASK/ACTIVITY:** 
	- ➢ Buttons
	- ➢ Joystick

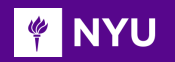

#### ANALOG AND DIGITAL SIGNAL

- **Analog signals:** Continuous signal varying in amplitude and frequency characteristics
- **Digital signals:** A pulse, either on or off, that conveys information in binary form (1's and 0's)

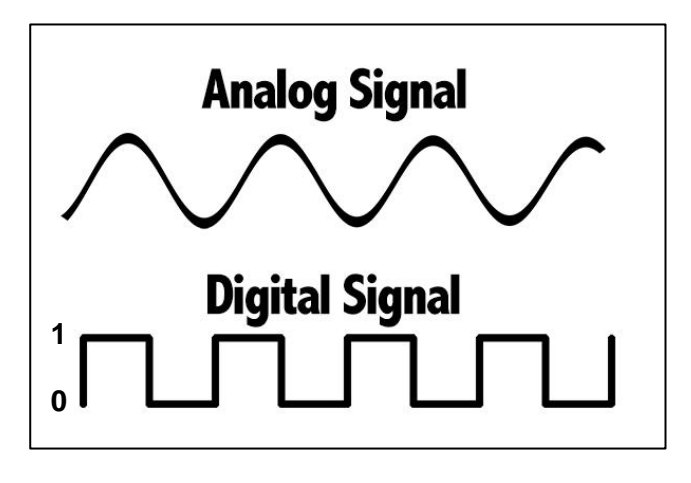

3

*[Source](https://i0.wp.com/www.the-vital-edge.com/wp-content/uploads/2017/03/Analog-and-Digital-Signals.jpg)*

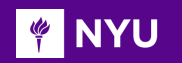

### ANALOG AND DIGITAL SIGNAL

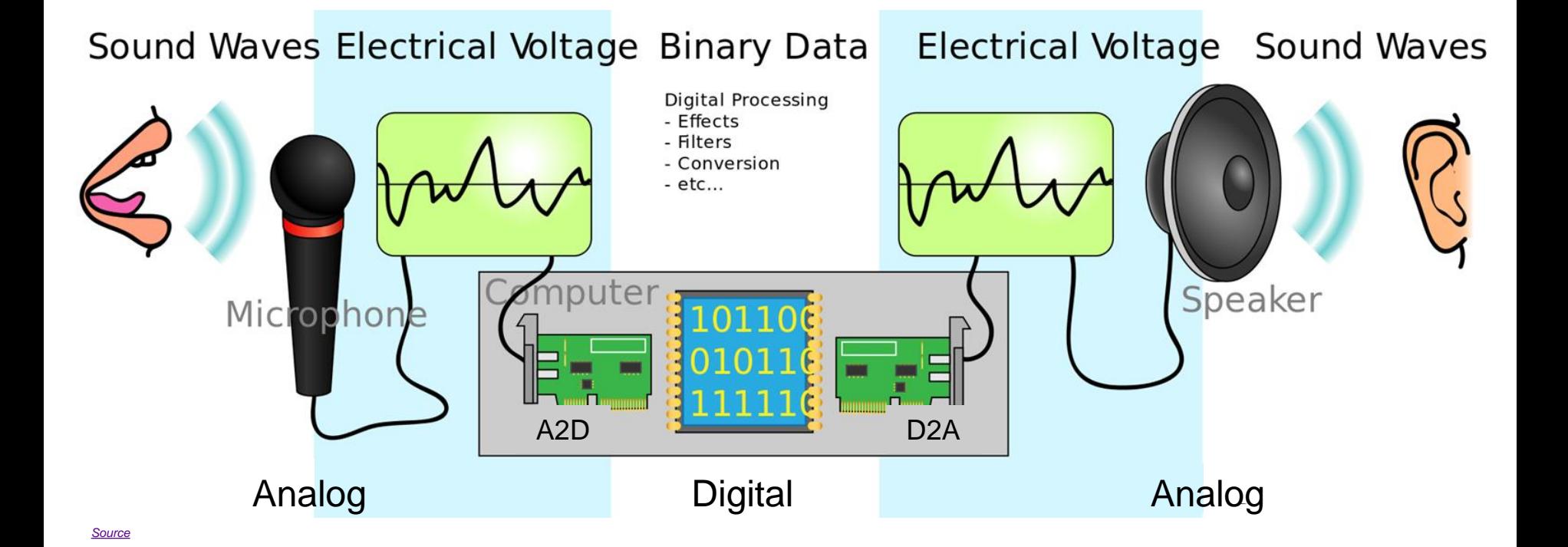

**Promoting Robotic Design and Entrepreneurship Experiences Among Students and Teachers**

## **E NYU ANALOG AND DIGITAL INPUTS IN ARDUINO**

In digital inputs, there are only 2 possible states  $HIGH = On = 1 = true$  $LOW = Off = D = false$ 

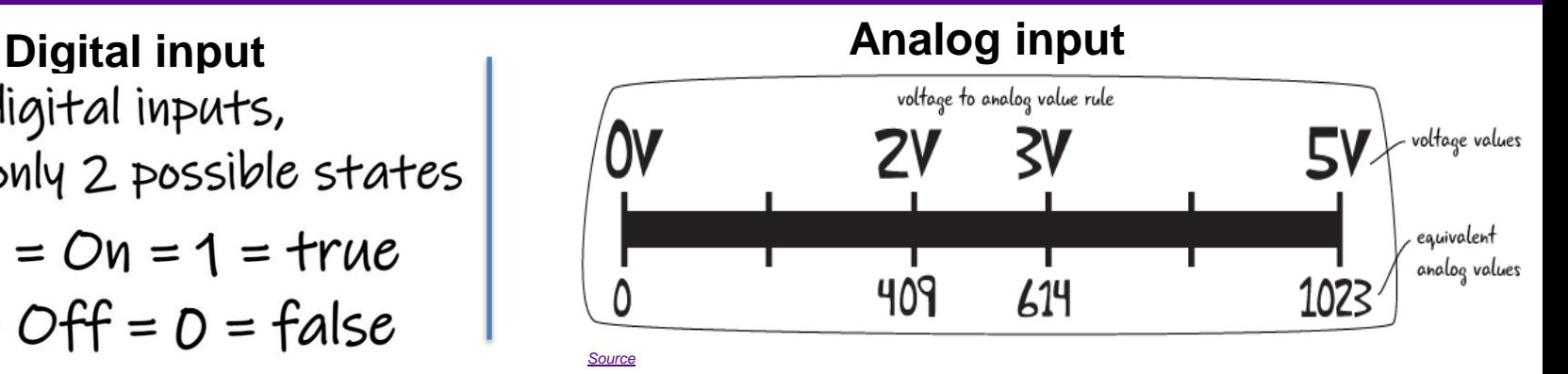

#### **Name of function What it does Parameters it requires Range of values digitalRead()** Reads the value of digital input pin The number of the pin it is assigned to read Read either 1 or 0 from pin **analogRead()** Reads the value of analog input pin The number of the pin it is assigned to read Reads an integer between 0 and 1023 from pin

**Promoting Robotic Design and Entrepreneurship Experiences Among Students and Teachers**

## **FINYU ANALOG AND DIGITAL OUTPUTS IN ARDUINO**

In digital outputs, there are only 2 possible states  $HTGH = On = 1 = true$  $LOW = Off = D = false$ 

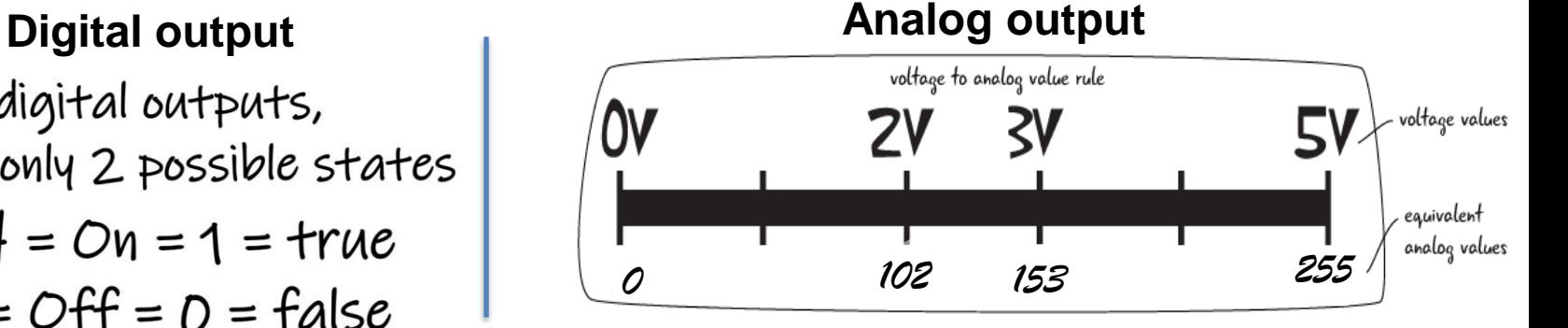

#### **Name of function What it does Parameters it requires Range of values digitalWrite()** Writes the value to a digital pin The number of the pin it is assigned to write Write either 1 or 0 to a pin **analogWrite()** | Writes a PWM signal to a specified output pin The number of the pin it is assigned to write (Analog and PWM) Writes an integer between 0 and 255 to a pin

**Promoting Robotic Design and Entrepreneurship Experiences Among Students and Teachers**

#### **MAP ANALOG INPUT TO ANALOG OUTPUTS**

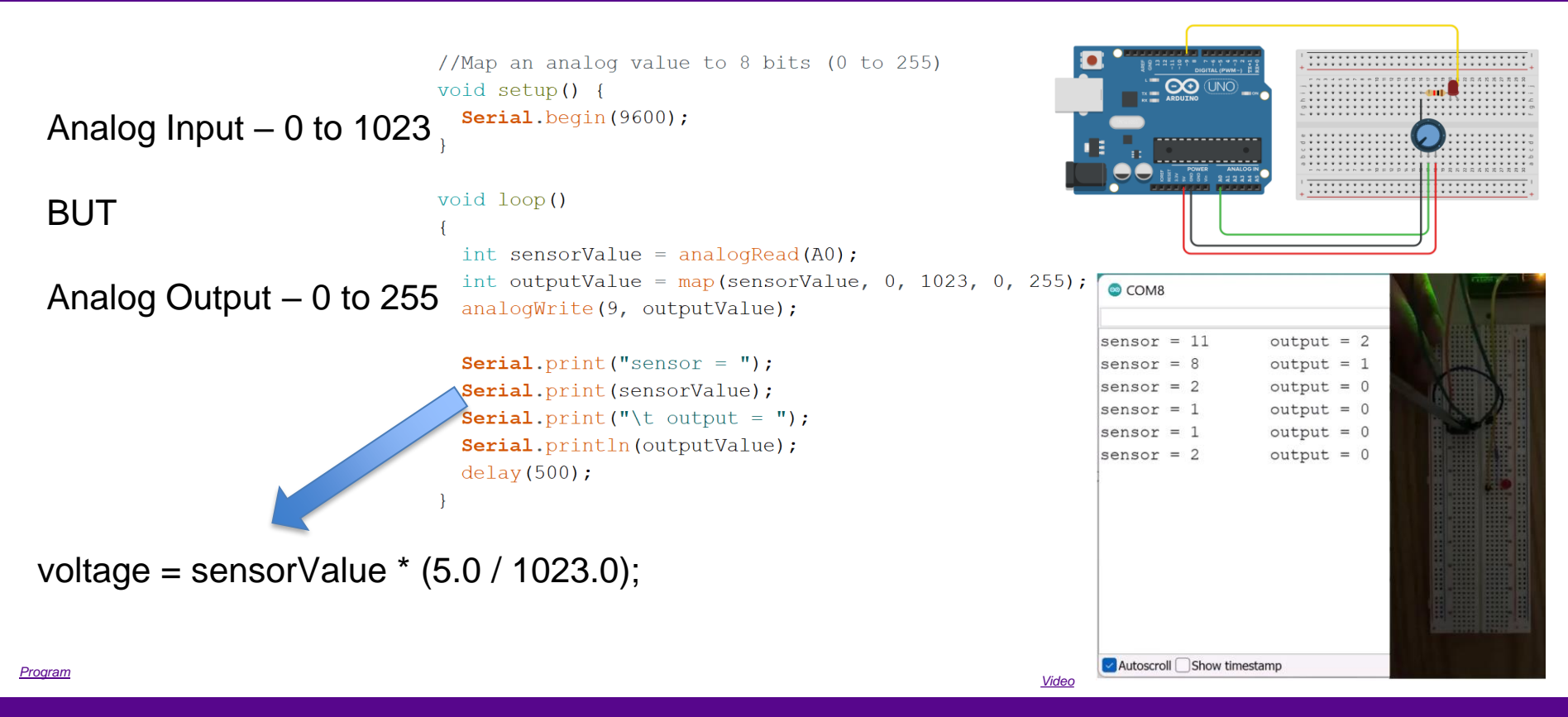

**Promoting Robotic Design and Entrepreneurship Experiences Among Students and Teachers**

# PULL-UP AND PULL-DOWN RESISTANCE

• Pull-up or pull-down resistors are used in electronic logic circuits to ensure that inputs to the digital device settle at expected logic levels if external components are disconnected

**PINYU** 

• If a pin configured as input with pinMode(pin, INPUT) is not given a definite state (left floating), then it will experience random changes in pin state, pick up electrical noises

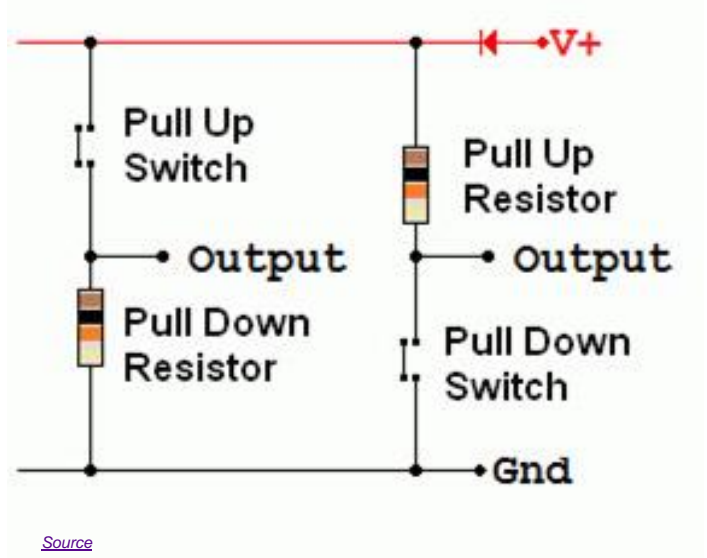

**Promoting Robotic Design and Entrepreneurship Experiences Among Students and Teachers**

#### PULL-UP AND PULL-DOWN RESISTANCE **PINYU**

- To prevent the floating condition, a pull-up (or pull-down) resistor connects the pin to 5V (or Gnd)
- Just because you have nothing at all connected to an input pin doesn't mean it is a logical zero

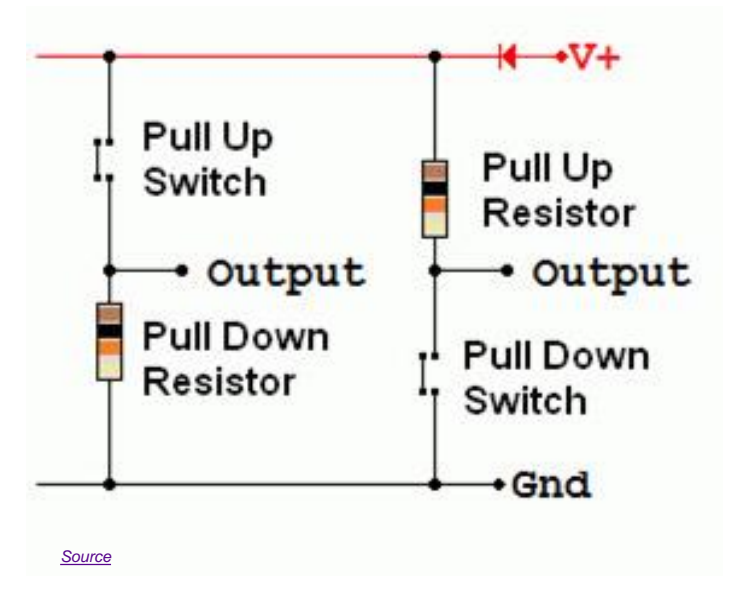

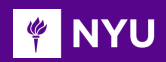

#### PULL-UP RESISTANCE

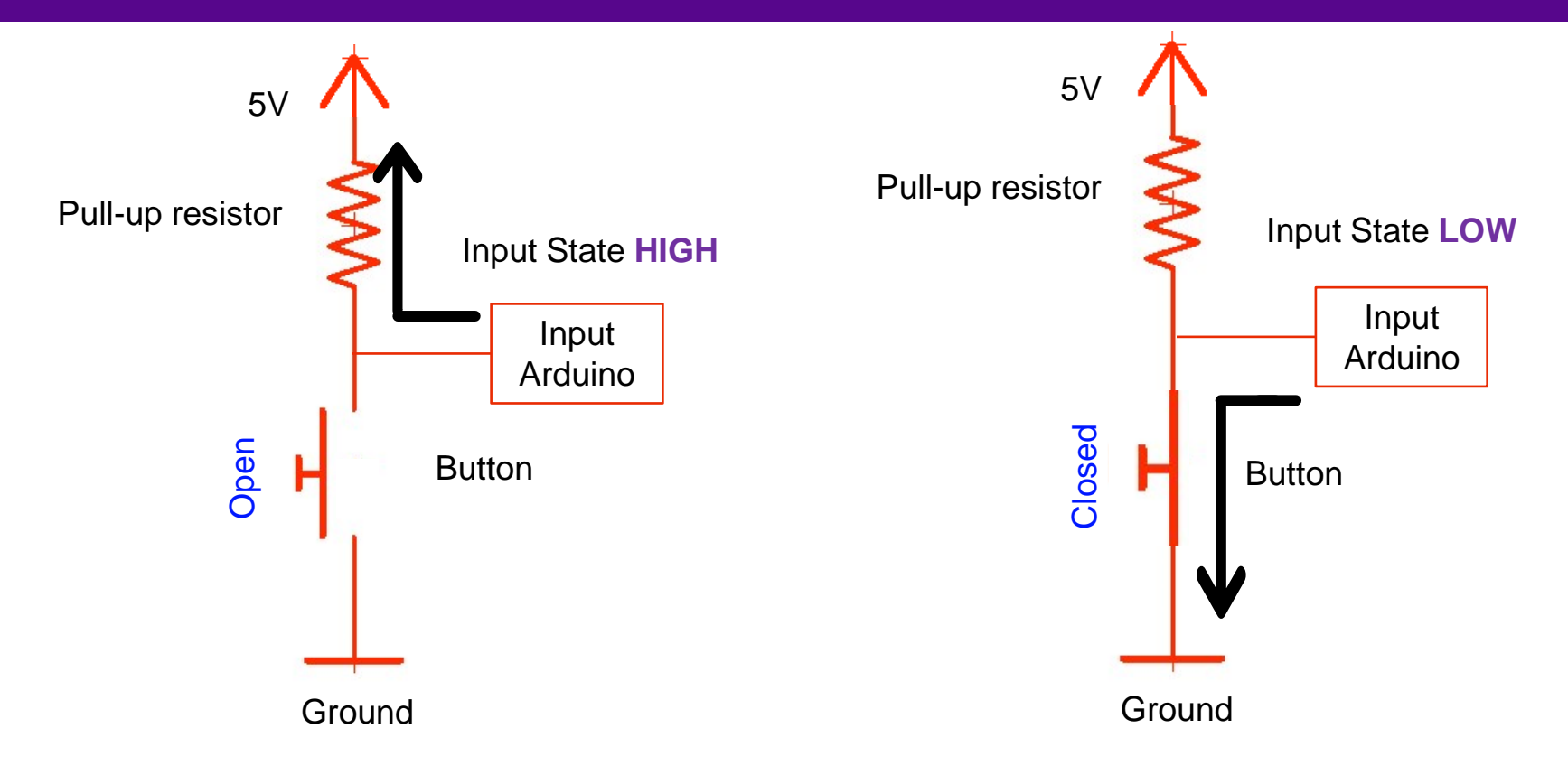

**Promoting Robotic Design and Entrepreneurship Experiences Among Students and Teachers**

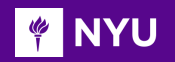

### READING A PUSH-BUTTON

Push-button:

- Connects two points in a circuit when pressed
- Pressed: the connection between its two legs, connecting the pin to the ground, read a LOW (in pull-up circuit)

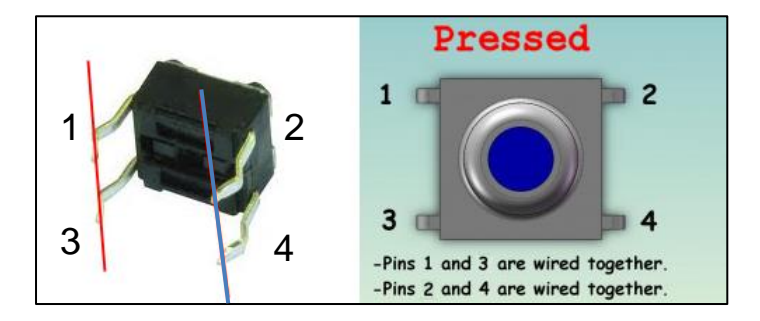

*[Source](https://external-content.duckduckgo.com/iu/?u=https%3A%2F%2F66.media.tumblr.com%2F1e07c355b949550898e0e4dc57aaa8e4%2F47ee43f019c1fadc-03%2Fs500x750%2F62dd6c230097c9ae6acf39d74bd5d75b02292f8f.png&f=1&nofb=1)*

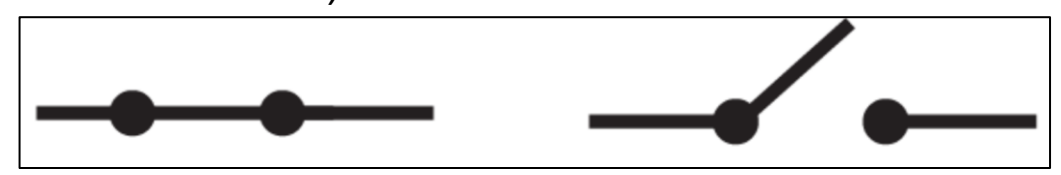

A closed switch: electricity **can** flow through the circuit

An open switch: electricity **cannot** flow through the circuit

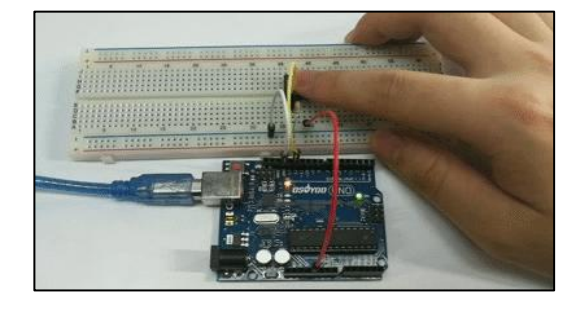

*[Source](https://osoyoo.com/wp-content/uploads/2017/07/button.gif)*

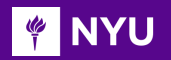

## ACTIVITY - 1

Is this a pull-up or a pull-down circuit?

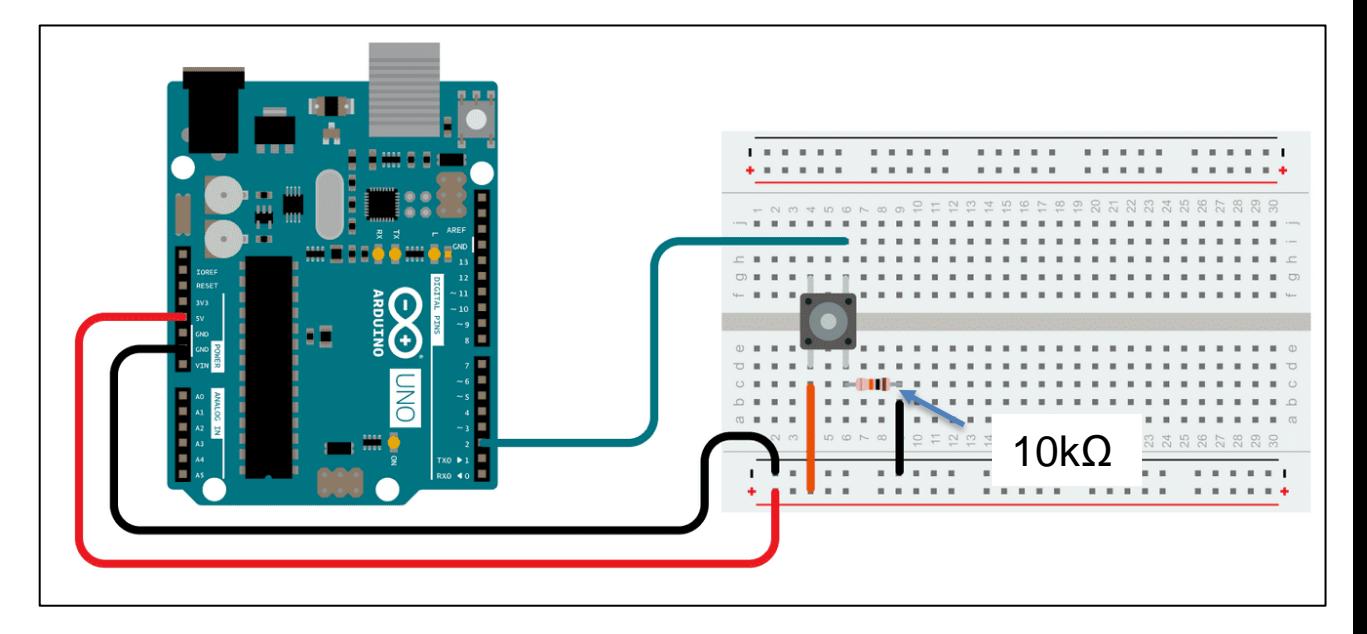

*[Source](https://www.arduino.cc/wiki/static/73702ee121860fa04c7f6db5bc77183b/29114/circuit.png)*

**Promoting Robotic Design and Entrepreneurship Experiences Among Students and Teachers**

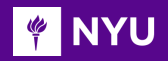

## ACTIVITY -1 SOLUTION

Is this a pull-up or a pull-down circuit?

It is a **pull-down** circuit

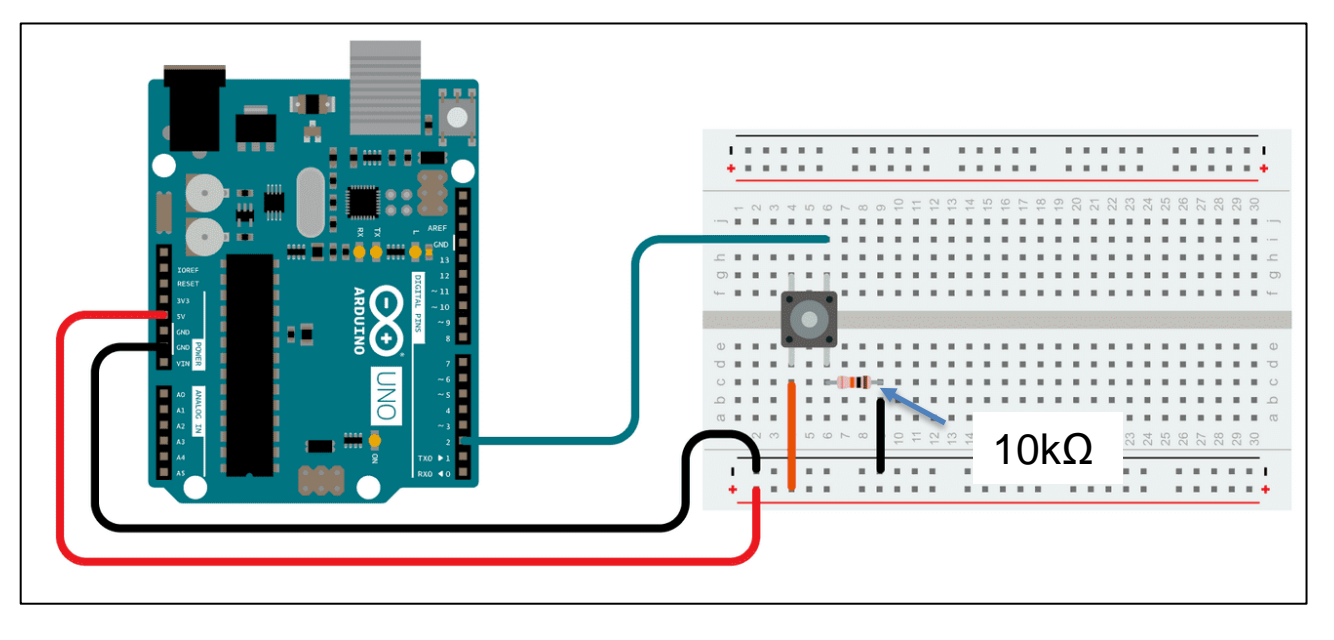

13

*[Source](https://www.arduino.cc/wiki/static/73702ee121860fa04c7f6db5bc77183b/29114/circuit.png)*

**Promoting Robotic Design and Entrepreneurship Experiences Among Students and Teachers**

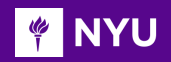

# ACTIVITY - 2

• Create a pull-up circuit using these components and write a program to turn on the internal LED on P13 when the button is pressed

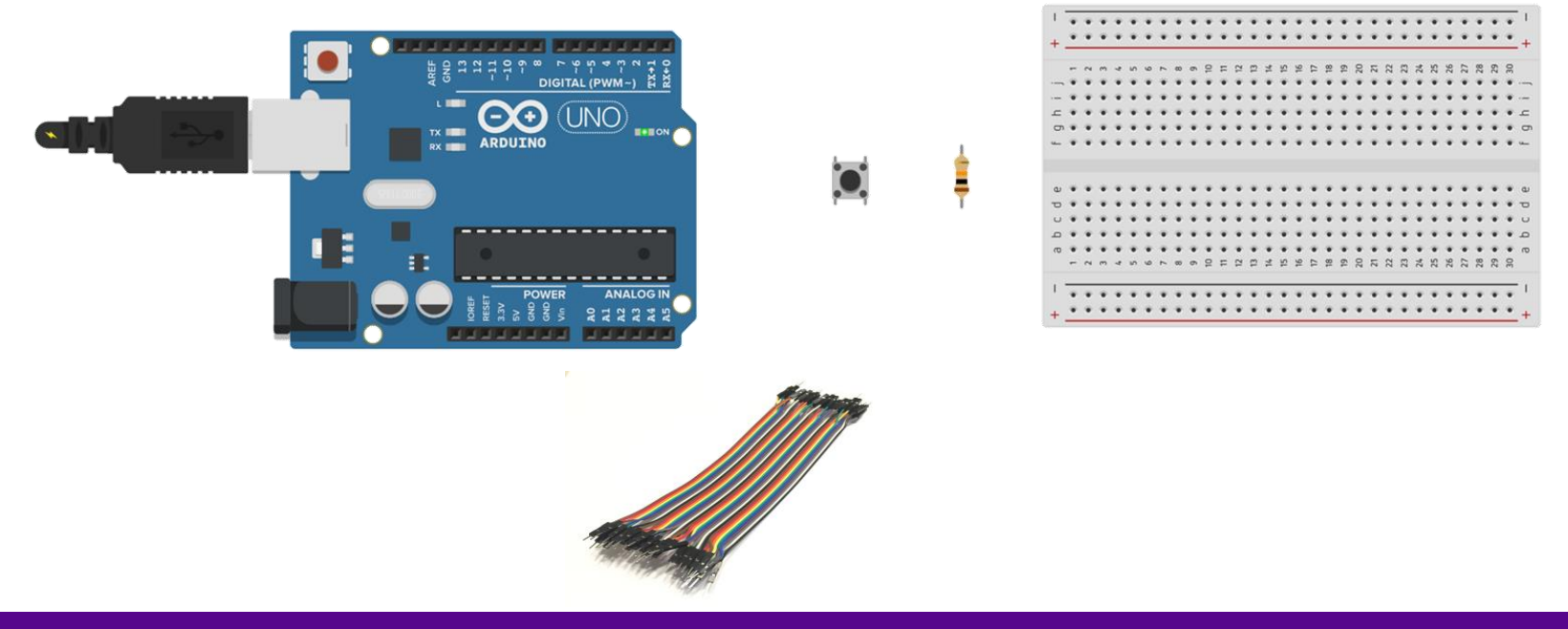

**Promoting Robotic Design and Entrepreneurship Experiences Among Students and Teachers** Innovative Technology Experiences for Students and Teachers (ITEST), Professional Development Program, NYU Tandon School of Engineering, July 2017-19

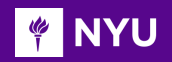

• Create a pull-up circuit using these components and write a program to turn on an internal LED when the button is pressed

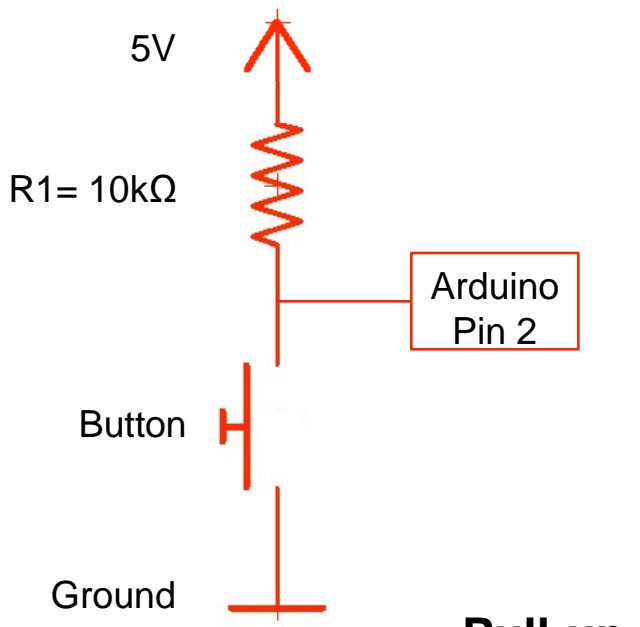

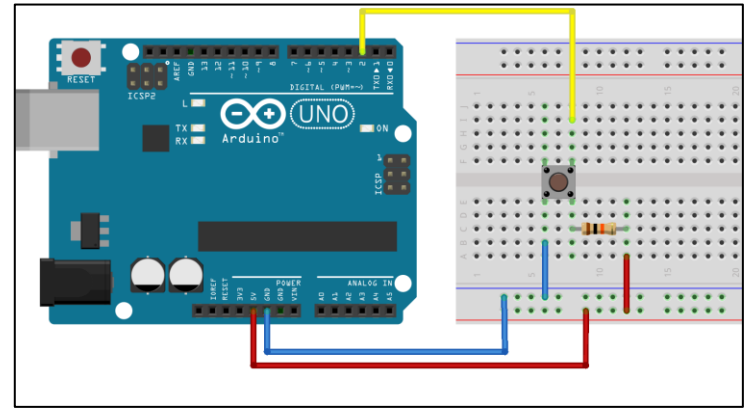

*[Source](https://rasschaert.github.io/beginner-arduino-workshop/presentation/img/pushbutton-pullup-diagram.png)*

#### **Pull-up Circuit Diagram**

**Promoting Robotic Design and Entrepreneurship Experiences Among Students and Teachers**

### **FINYU HOW TO READ A PUSHBUTTON (CODE)**

```
int LEDpin = 13;
int ButtonPin = 2:
//Initialise LED pin and Button pin
```

```
void setup() {
 pinMode(LEDpin, OUTPUT); //setup LED as output
 pinMode(ButtonPin, INPUT); //setup Button input
```

```
void loop() {
 int buttonValue = digitalRead(ButtonPin); //read value of button
 if (buttonValue == HIGH) {
    digitalWrite(LEDpin, LOW); //Turn LED OFF
  else {
    digitalWrite(LEDpin, HIGH); //Turn LED ON
```
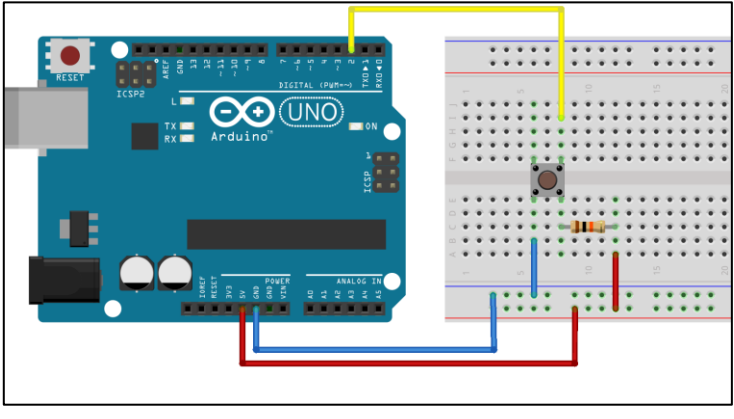

16

*[Source](https://rasschaert.github.io/beginner-arduino-workshop/presentation/img/pushbutton-pullup-diagram.png)*

#### *[Program](https://drive.google.com/drive/folders/1GmbTYUS_k4RqH2xVUtERspn-xHVHWByJ?usp=sharing)*

**Promoting Robotic Design and Entrepreneurship Experiences Among Students and Teachers**

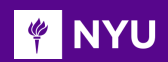

#### DEBOUNCING IN A PUSHBUTTON

- Mechanical and physical issues may cause spurious open/close transitions in the push button.
- This causes the Arduino to believe even a single press as multiple presses

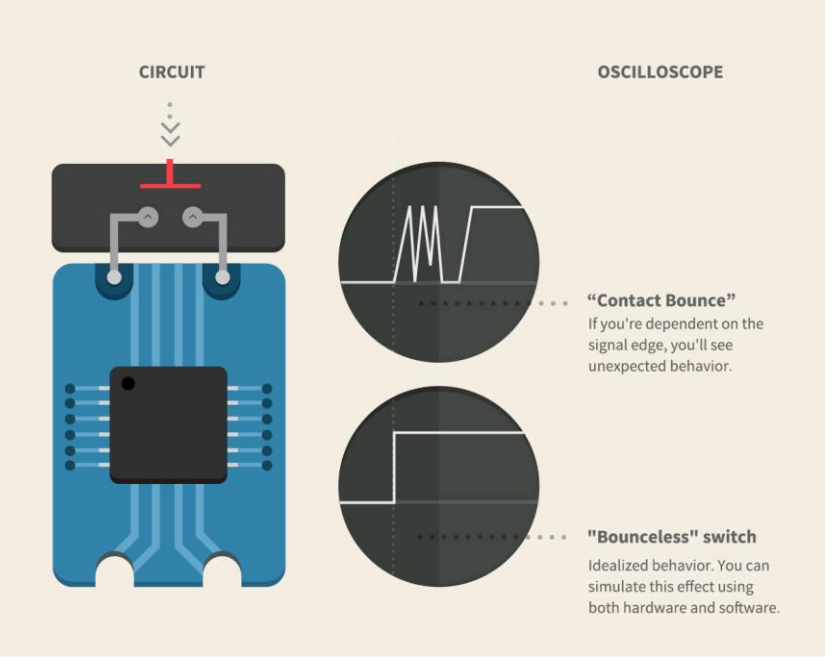

*[Source](https://uploads.toptal.io/blog/image/28/toptal-blog-image-1373445251756.gif)*

#### **Promoting Robotic Design and Entrepreneurship Experiences Among Students and Teachers** Innovative Technology Experiences for Students and Teachers (ITEST), Professional Development Program, NYU Tandon School of Engineering, July 2017-19

### **WAYLE DEBOUNCING IN A PUSHBUTTON (CODE)**

#### Debouncing:

- So, a single press doesn't appear as multiple presses
- Adding a delay of 100ms at the input read avoids the issue

```
int LEDpin = 13;int ButtonPin = 2://Initialise LED pin and Button pin
void setup() {
  pinMode(LEDpin, OUTPUT);
  pinMode (ButtonPin, INPUT);
  //setup output and input types
void loop() {
  int buttonValue = digitalRead(ButtonPin);//read value of button
 delay(100);//delay to avoid debouncing
  digitalWrite(LEDpin, buttonValue);
  //light LED when button is pressed
```
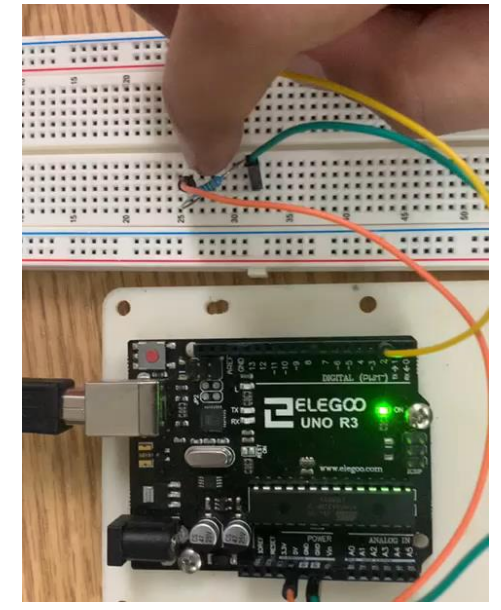

18

*[Program](https://drive.google.com/drive/folders/1IUBOFBmf7270aTT5LOco-QncrjPOAkqQ?usp=sharing) [Video](https://drive.google.com/open?id=1gCkwuTqioBSWFQOVbAsPmD_CMKt_HRlt&authuser=krr9721%40nyu.edu&usp=drive_fs)*

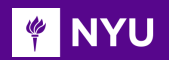

### **JOYSTICK**

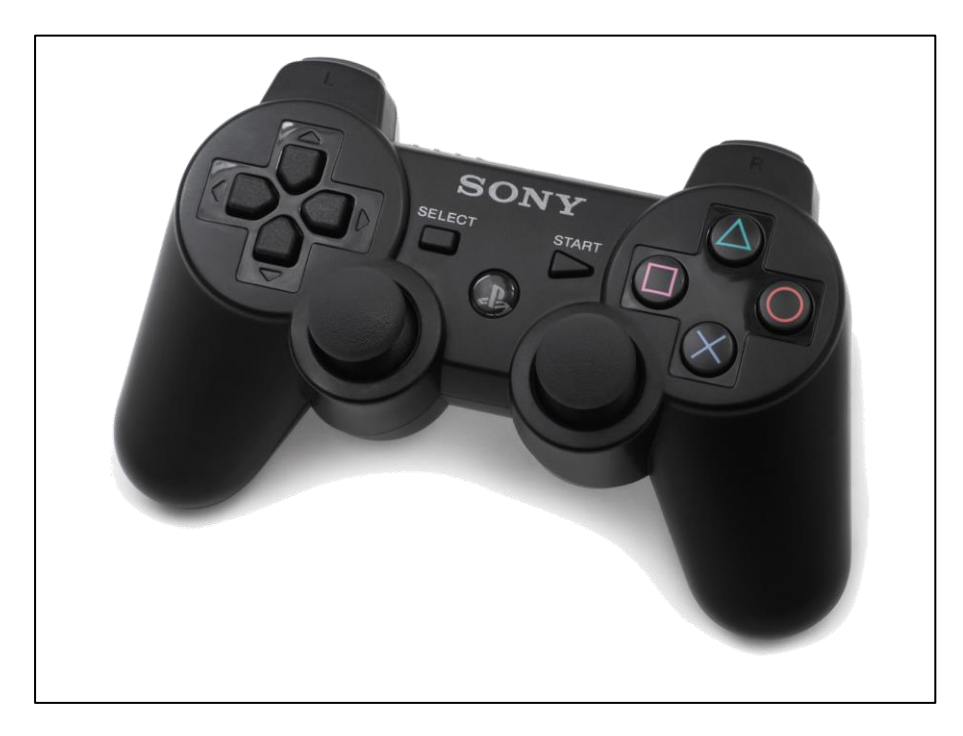

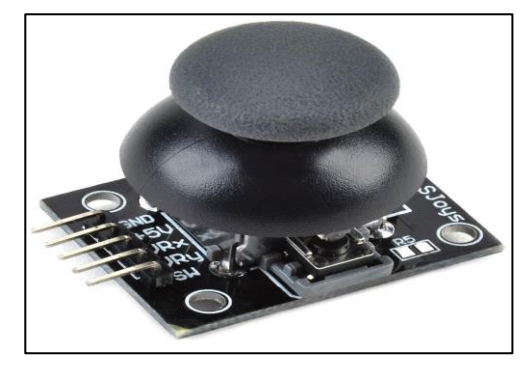

*[Source](https://external-content.duckduckgo.com/iu/?u=https%3A%2F%2Fsurplustronics.co.nz%2Fproduct%2FMOD0175%2F16039-original.jpg%3F1418182074&f=1&nofb=1)*

*[Source](https://external-content.duckduckgo.com/iu/?u=https%3A%2F%2Fwww.curtocircuito.com.br%2Fpub%2Fmedia%2Fwysiwyg%2Fblog%2FHC05%2Fezgif.com-video-to-gif_1.gif&f=1&nofb=1)*

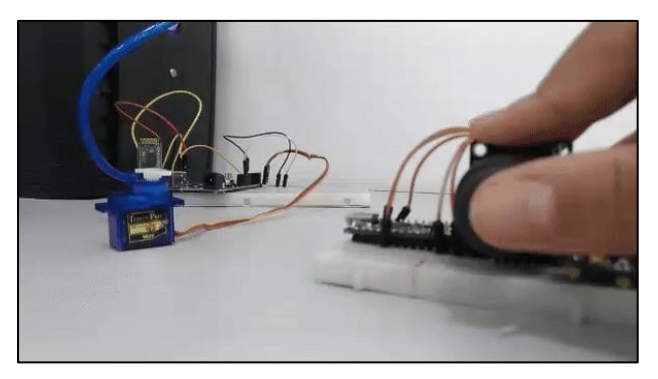

*[Source](https://playmania438.com.ar/wp-content/uploads/2019/05/PS3-DualShock3.jpg)*

**Promoting Robotic Design and Entrepreneurship Experiences Among Students and Teachers** Innovative Technology Experiences for Students and Teachers (ITEST), Professional Development Program, NYU Tandon School of Engineering, July 2017-19

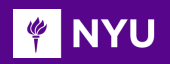

### ACTIVITY - 3

**DIGITAL IDWAN** Arduinc  $\delta$  .

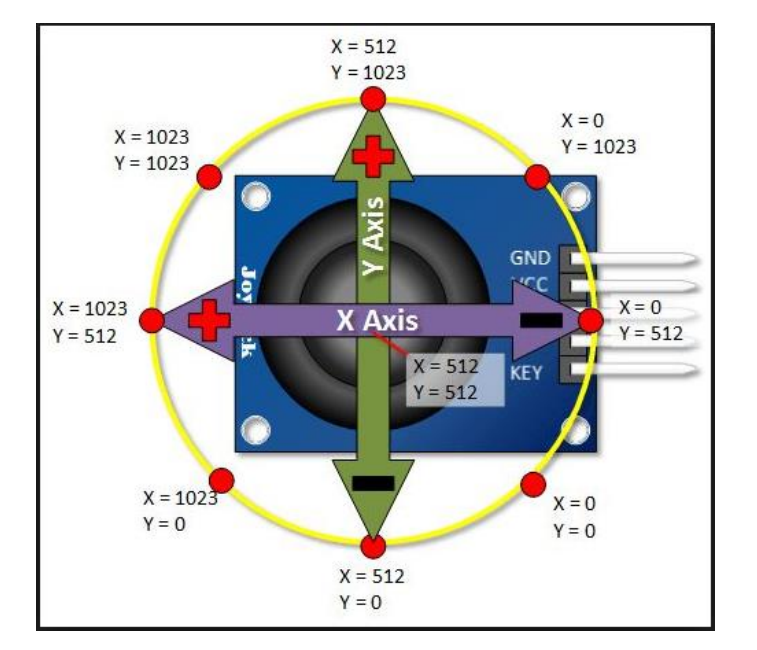

• Read X and Y values from the Joystick

#### **Circuit Diagram** *[Source](https://external-content.duckduckgo.com/iu/?u=https%3A%2F%2Fcdn.shopify.com%2Fs%2Ffiles%2F1%2F1689%2F3027%2Ffiles%2Fschematic-joystick1.png%3Fv%3D1485377625&f=1&nofb=1) [Source](https://microcontrollerslab.com/wp-content/uploads/2018/06/Joystcik-module-working.jpg)*

**Promoting Robotic Design and Entrepreneurship Experiences Among Students and Teachers**

**FOR THE INTERNATIONAL** 

## ACTIVITY – 3 SOLUTION

```
const int SW pin = 2; // digital pin connected to switch output
const int X pin = A0; // analog pin connected to X output
const int Y pin = A1; // analog pin connected to Y output
void setup() {
 pinMode (SW pin, INPUT);
 digitalWrite (SW pin, HIGH);
 Serial.begin(9600);
void loop() { }Serial.print("Switch: ");
 Serial.print(digitalRead(SW pin));
 Serial.print("n");
 Serial.print("X-axis: ");
 Serial.print(analogRead(X pin));
  Serial.print("n");
 Serial.print("Y-axis: ");
  Serial.println(analogRead(Y pin));
  Serial.print("\ln\ln");
 delay(500);
```
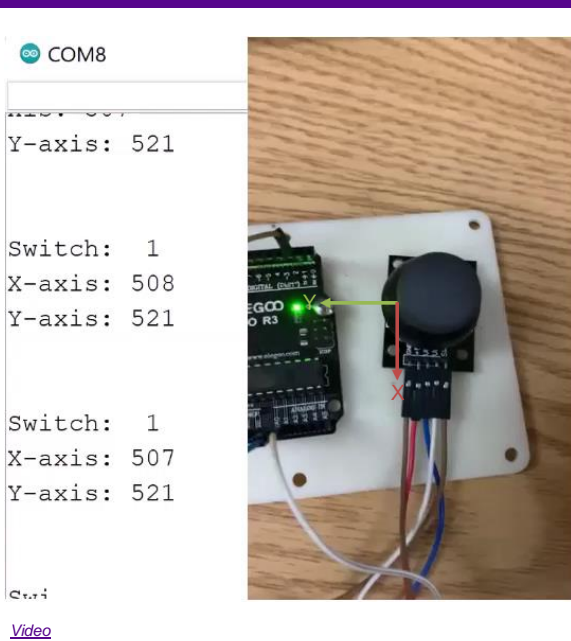

 $C_{\tau,\tau}$ *[Video](https://drive.google.com/open?id=1OQ3vKCF73VkW9RNrlWp4WBVyL3OJ8pFE&authuser=krr9721%40nyu.edu&usp=drive_fs)*

read value from the potentiometer attached to pin AO

 $sensorValue = analogRead(analogInPin);$ 

#### *[Program](https://drive.google.com/drive/folders/1GopM93-R0f5m3uCG3rqhs-8q4i9QNzBj?usp=sharing)*

**Promoting Robotic Design and Entrepreneurship Experiences Among Students and Teachers**

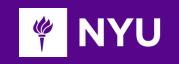

Task 1: Use all the sensors taught in the lecture

- Task 2: Sense the digital input from the push button switch, and turn on-off the LED using the switch (using pullup and pulldown circuit)
- Task 3: Using the joystick, move the arm up and down, and when you press the joystick, the arm should open
- Task 4: Use a potentiometer and change the brightness of the LED
- Task 5 (intermediate level): Use a color sensor and show the color shown to it on the serial monitor
- Task 6 (advanced level): Build a counter using a push button and show the output on the serial monitor (the concept to be used is debouncing)

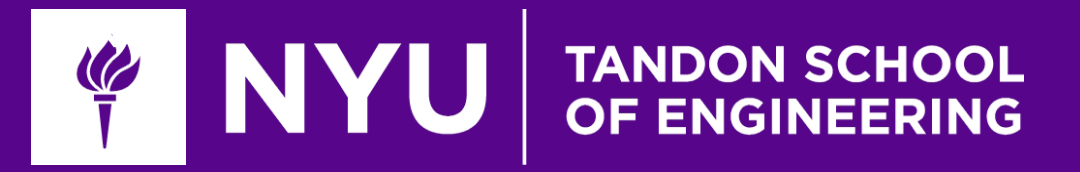

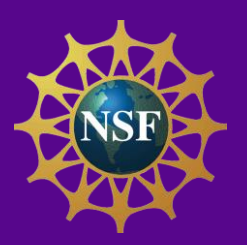

# Thank You! Questions and Feedback?

**Innovative Technology Experiences for Students and Teachers (ITEST), Professional Development Program, July 2017-19** Mechatronics, Controls, and Robotics Laboratory, Department of Mechanical and Aerospace Engineering, NYU Tandon School of Engineering